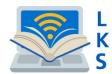

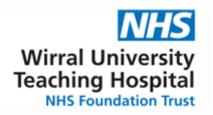

## Introducing the

# NHS Knowledge and Library Hub – WCHCT (Helpsheet 5A)

Search journal articles, e-books, guidelines and clinical decision tools, all in one place.

Go directly to full text, as an immediate download or on request from an NHS library.

Avoid the less-reliable sources you might find in a general web search.

Accessibility Patients and Visitors Wirral Women and Children's Hospital Good morning Team Wirral. NHS Site Search Q Wirral University Teaching Hospital Our Locations Our Services Choose Us » For Library and Knowledge Services For Library and Knowledge Services FAOs Using Your Library and Contact Us Search for Information or Evidence NHS Literature Search Knowledge and Library Hub Document and Book Supply Searching: Health and Care Evidence, from Health Education England Specialist Services Overview Search Enter any words Help and Support Library News Meet the Team You can search the library catalogue here Please come along and visit the McArdle Library We have a number of measures in place to limit COVID-19. Please wear a face mask at all times

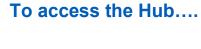

Click or scan the QR code! This will then take you to the hub.

Click the 'Search' button from the library home page to start! This will then take you to the hub.

Or if you are on a trust computer you can click this icon from the desktop. This will also take you to the hub.

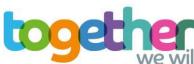

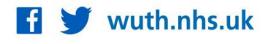

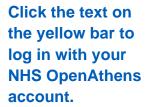

This lets you see the full resources available to your organisation.

Type your search words in the box and click Search.

You can search for a topic, a journal article/journal title a book/ebook New Search Journals A-Z Register for NHS OpenAthens library.nhs.uk

Knowledge and Library Hub

Searching: Health and care evidence, from Health Education England

Keyword

Enter any words

Search Options > Basic Search Advanced Search PICO Search Search History.

Welcome, Guest. Sign in to your institution for full access to your library's resources.

For more advanced search options click **Advanced Search** 

Language · Help

#### In-depth searching

Bush Nursing Index
INAHL
Cochrane Library
EMBASE
EMCARE
Medline
HMIC (Health Management Information Consortium)
PsycINFO
Trip Pro Database

Other resources

NHS Learning Hub
Directory of Health Libraries
Patient Experience Library
How to search the literature effe

How to search the literature effectively Health literacy: you can make a difference Knowledge Mobilisation Framework NHS OpenAthens

OpenAthens Registration
OpenAthens Password Reset
Having Problems with OpenAthens?

The **Search Options** lets you choose filters to apply before you search.

Clinical decision making

NICE Evidence

BMJ Best Practice

Go directly to other resources when you know what you need.

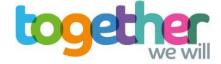

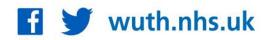

#### Change your search

- 1 Add or remove search words in the **Search Box**.
- 2 See your **Search History** to combine results of different searches.
- 3 Alter the search options under Current Search.
- **4** Add **Limits** to narrow your results by date, type or other options.

#### View your results

- 5 Click Relevance to sort your results by date.
- 6 Page Options lets you change the layout and increase the number of results displayed.
- 7 The **detail** icon on each result shows you more information.

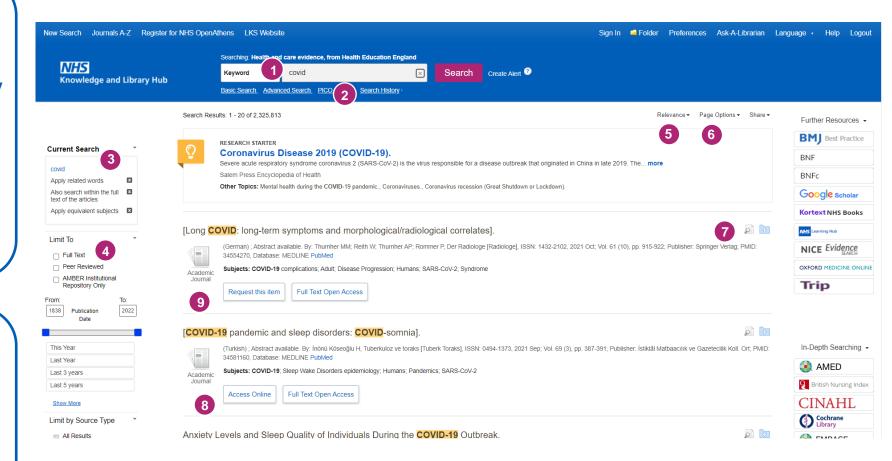

### Get the full text

- 8 Clicking Get PDF, PDF Full Text or Access Online will take you to an online copy you can download.
- 9 Clicking Request this item will open a request form to send to your library.

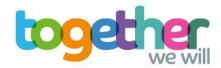

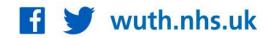

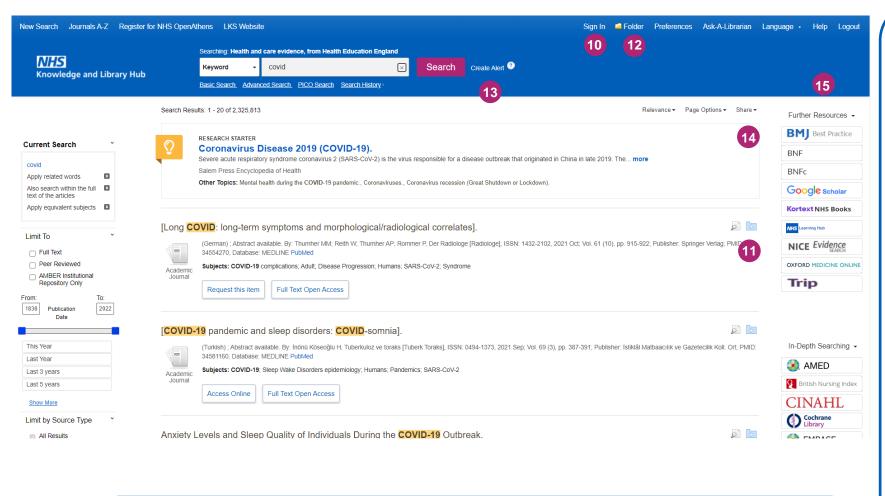

If you have any questions, you can contact us by email on: wuth.lks@nhs.net

#### Manage your results

- 10 Sign In to save your results and searches.
- 11 Add a result to the Folder by clicking the folder icon
- 12 Open the Folder to see saved items, print or export results, and share folders with other searchers.
- 13 Create Alert will let you know when new articles match your search.
- 14 Share lets you quickly add results to the folder or create alerts.
- 15 Choose any of the buttons in the righthand column to open a new search in another database or search tool.

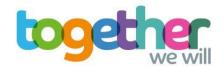

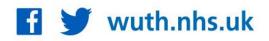